## **))Evaluación Docente**

# Concurso de Ascenso 2023 Educación Básica

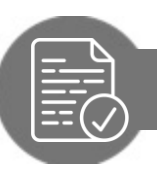

Pautas para revisar el *Informe Individual de Resultados* (IIR)

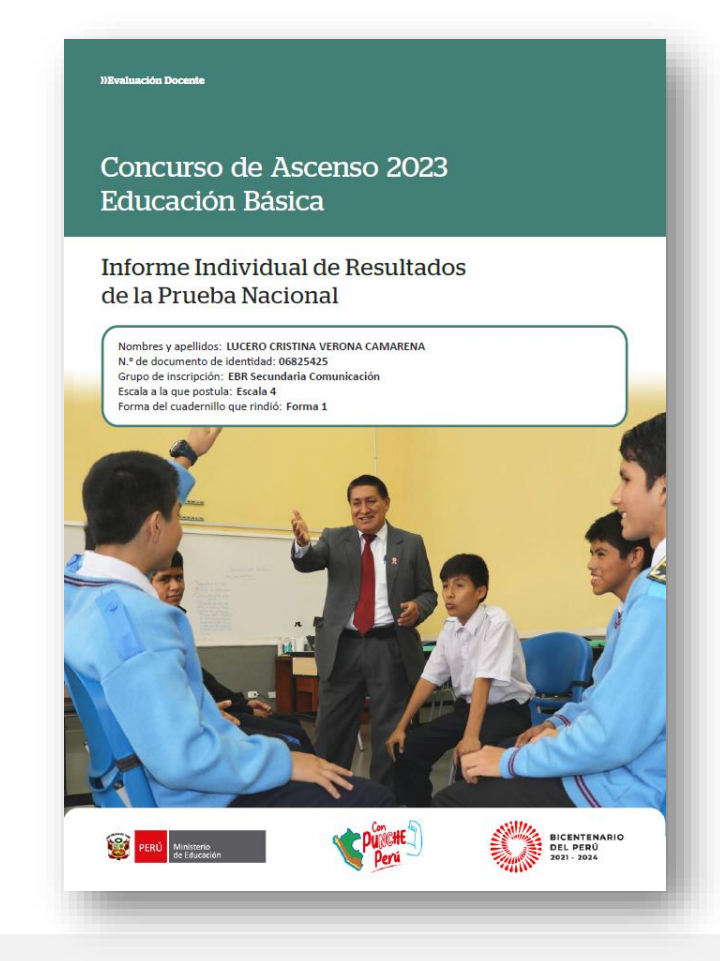

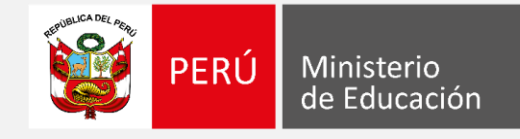

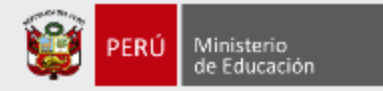

### **¡Estimado(a), profesor(a)!**

Como parte del Concurso de Ascenso 2023 - Educación Básica, los docentes evaluados tendrán acceso a un *Informe Individual de Resultados*. En ese documento, que es personal y confidencial, le presentaremos el detalle de sus resultados en la Prueba Nacional (PN).

Con estas pautas, queremos ayudarlo(a) a revisar de manera adecuada la información enviada mediante el *Informe Individual de Resultados*, de modo que aproveche su contenido para identificar sus fortalezas y oportunidades de mejora para analizarlas en beneficio de su desarrollo profesional.

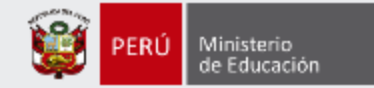

En la carátula encontrará **sus datos**  de identificación y la forma del **cuadernillo** que rindió (Forma 1 o Forma 2)

#### **))Evaluación Docent**

Concurso de Ascenso 2023 Educación Básica

### Informe Individual de Resultados de la Prueba Nacional

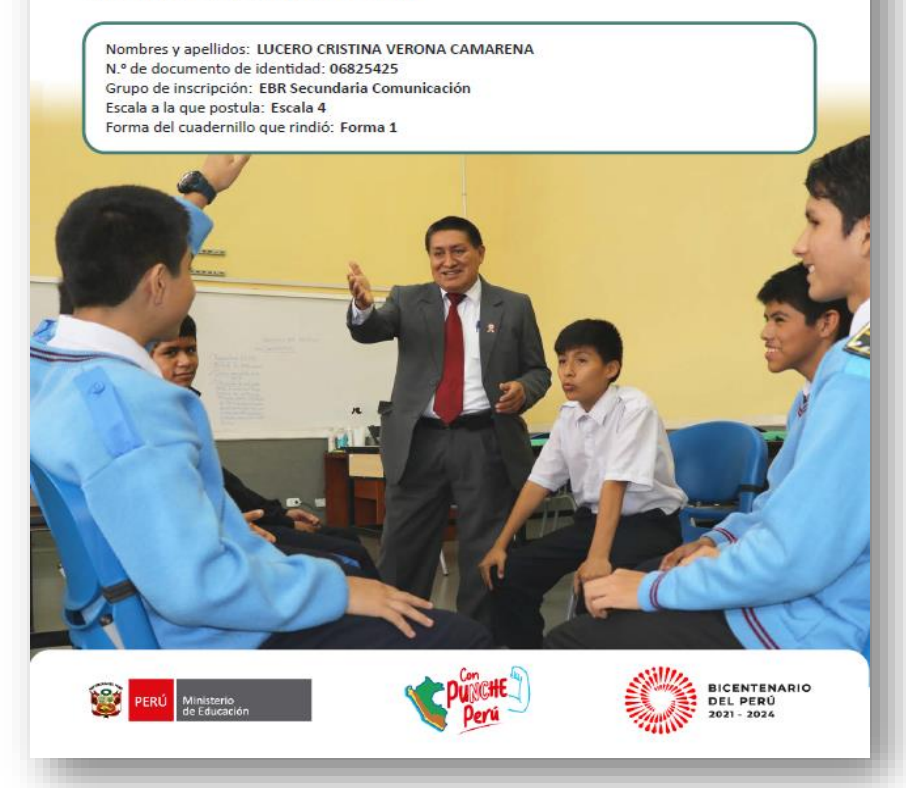

Pautas para revisar el *Informe Individual de Resultados* (IIR) <sup>3</sup>

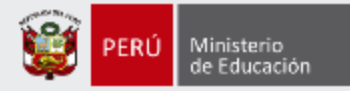

En la primera parte, se presentan indicaciones para **descargar** la prueba que rindió. Además, encontrará algunas **orientaciones** para aprovechar mejor el contenido del IIR.

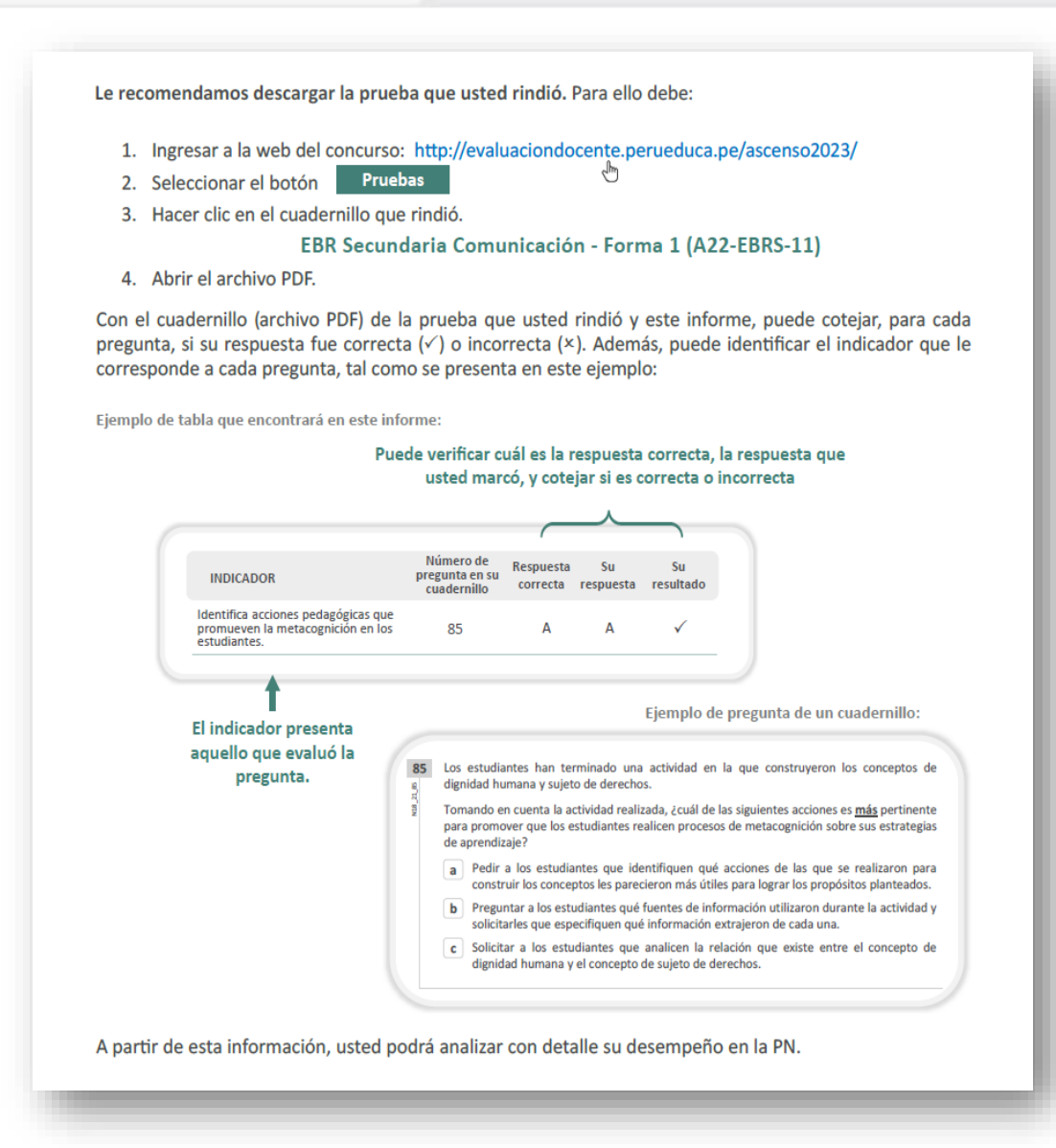

Pautas para revisar el *Informe Individual de Resultados* (IIR) <sup>4</sup>

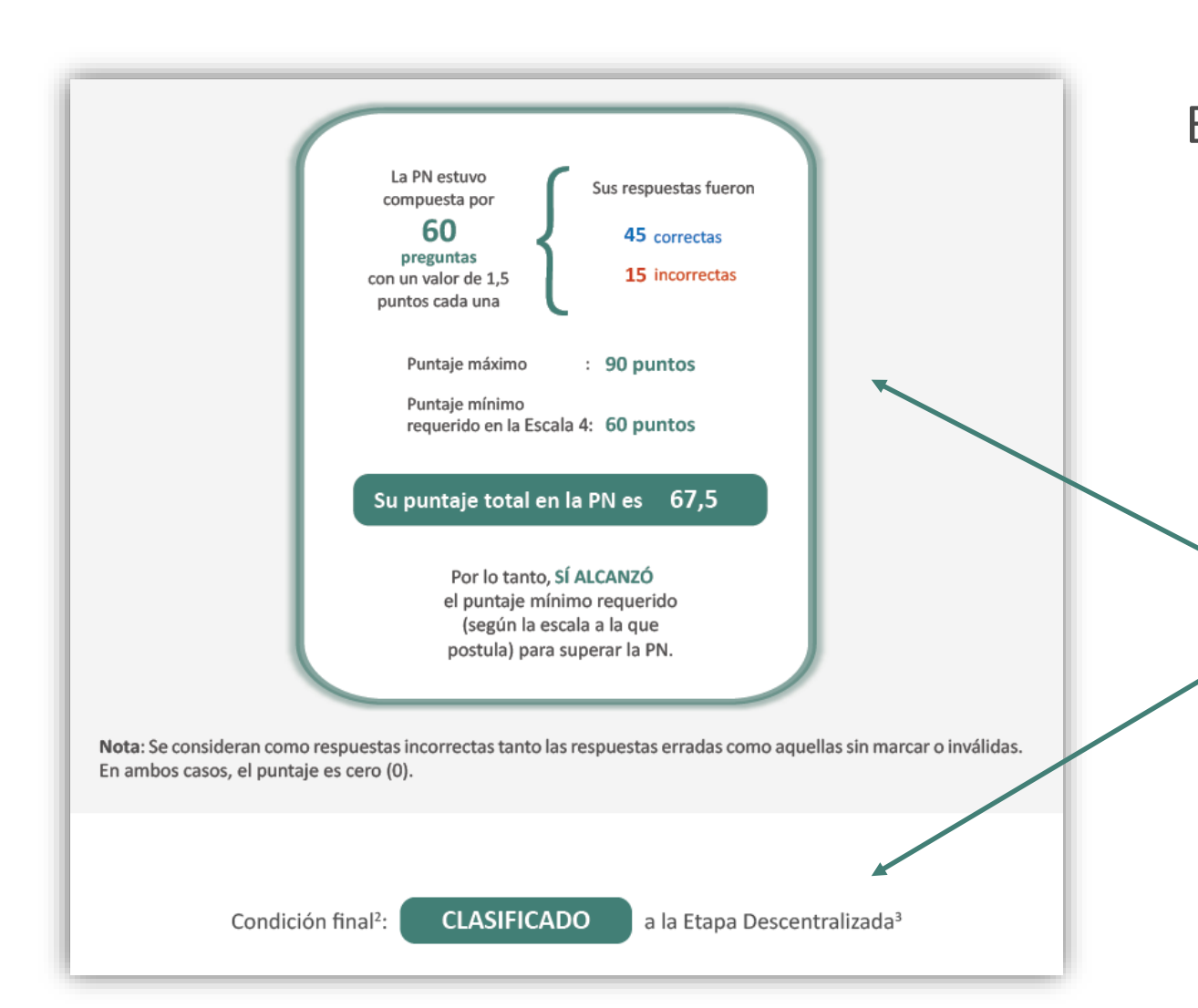

En esta sección, se muestra el resumen de sus resultados **en la prueba** que rindió.

> **Aquí puede visualizar la cantidad de respuestas correctas e incorrectas, y el puntaje que alcanzó en la PN. En la parte final de esta sección, conocerá si logró (o no) clasificar a la Etapa Descentralizada.**

### Pautas para revisar el *Informe Individual de Resultados* (IIR) <sup>5</sup>

Ministerio de Educación

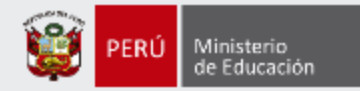

En esta sección, se presentan sus resultados organizados en **dimensiones.**  Los nombres y la cantidad de dimensiones son distintos, de acuerdo con cada grupo de inscripción.

> **En el ejemplo, se puede observar que los resultados se agrupan en 4 dimensiones. Para cada una de ellas, encontrará la cantidad de respuestas correctas e incorrectas que obtuvo, así como el porcentaje de aciertos y el puntaje que alcanzó.**

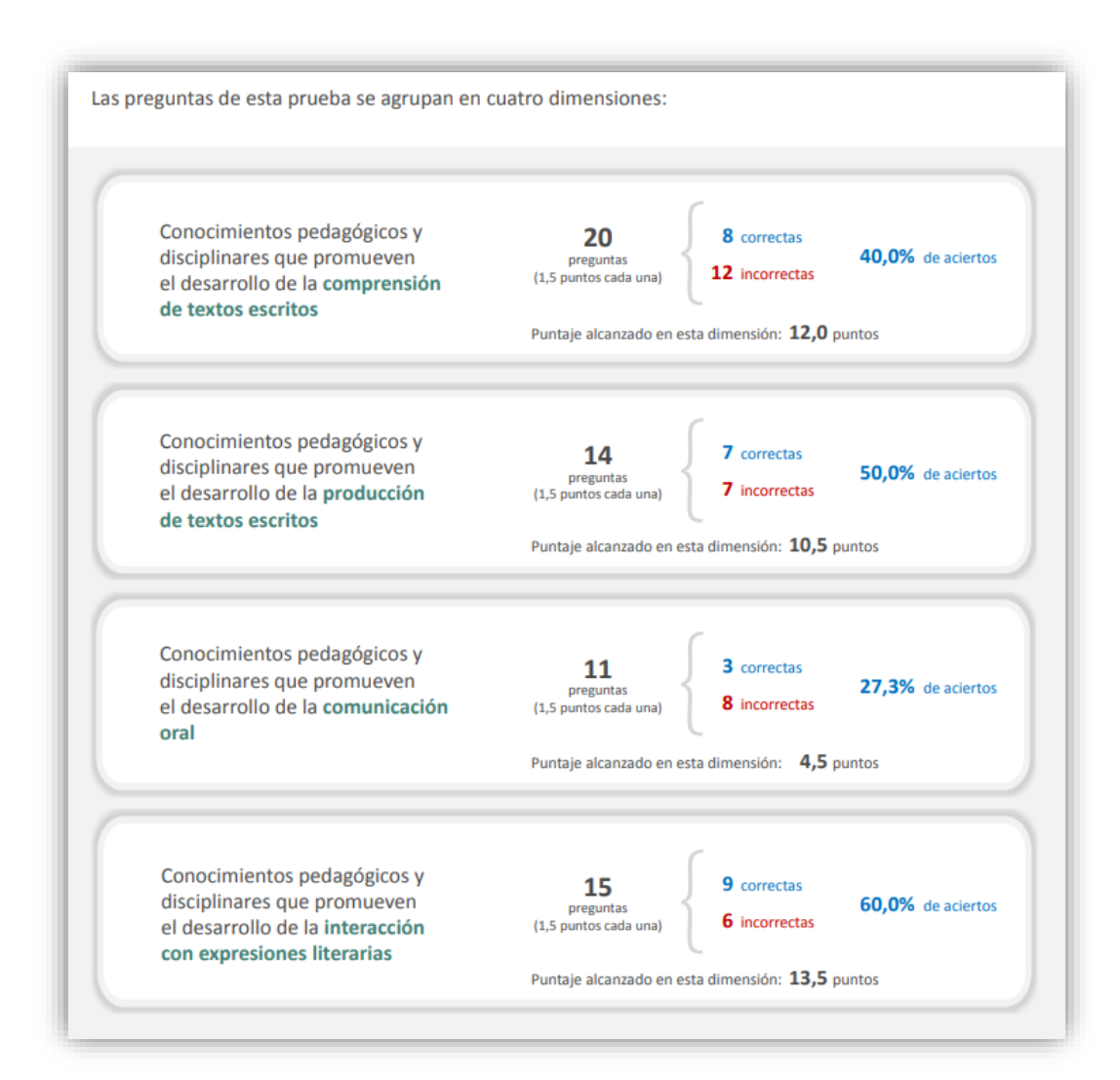

*Ejemplo: EBR Secundaria Comunicación*

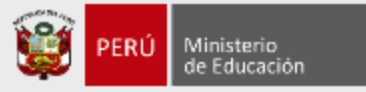

En esta sección también podrá visualizar tablas que presentan la siguiente información:

Como encabezado de las tablas aparecen las **dimensiones**. Estas agrupan a los indicadores de evaluación que les corresponden.

En esta columna, encontrará el **número de pregunta**  correspondiente al cuadernillo que rindió (Forma 1 o Forma 2).

Conocimientos pedagógicos y disciplinares que promueven la construcción de la identidad Número de Su Su Indicador de evaluación pregunta en su resultado correcta respuesta cuadernillo 15 Indicador 16 B C x Indicador 21  $\mathsf{C}$ C  $\mathsf B$ 22 A  $\times$ Indicador 24  $\overline{B}$ B  $\mathsf{C}$ C Indicador 33 Indicador ✓ 42  $\Delta$ А 43 C Indicador B x 51 C B  $\mathbf{x}$ Indicador Indicador 52  $\Delta$ А Indicador 53 B B

En esta segunda columna, se presenta la **respuesta correcta (clave)** correspondiente a cada pregunta del cuadernillo.

En estas columnas, se presentan las respuestas que **marcó** en su *Ficha de respuestas*; y se señala, en la última, si estas fueron **correctas**  $(\checkmark)$  o **incorrectas**  $(\checkmark)$ .

presentan los **indicadores de evaluación** que corresponden a cada pregunta.

En esta columna, se

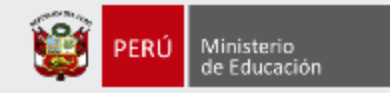

## **Más información**

### **www.minedu.gob.pe/evaluaciondocente**

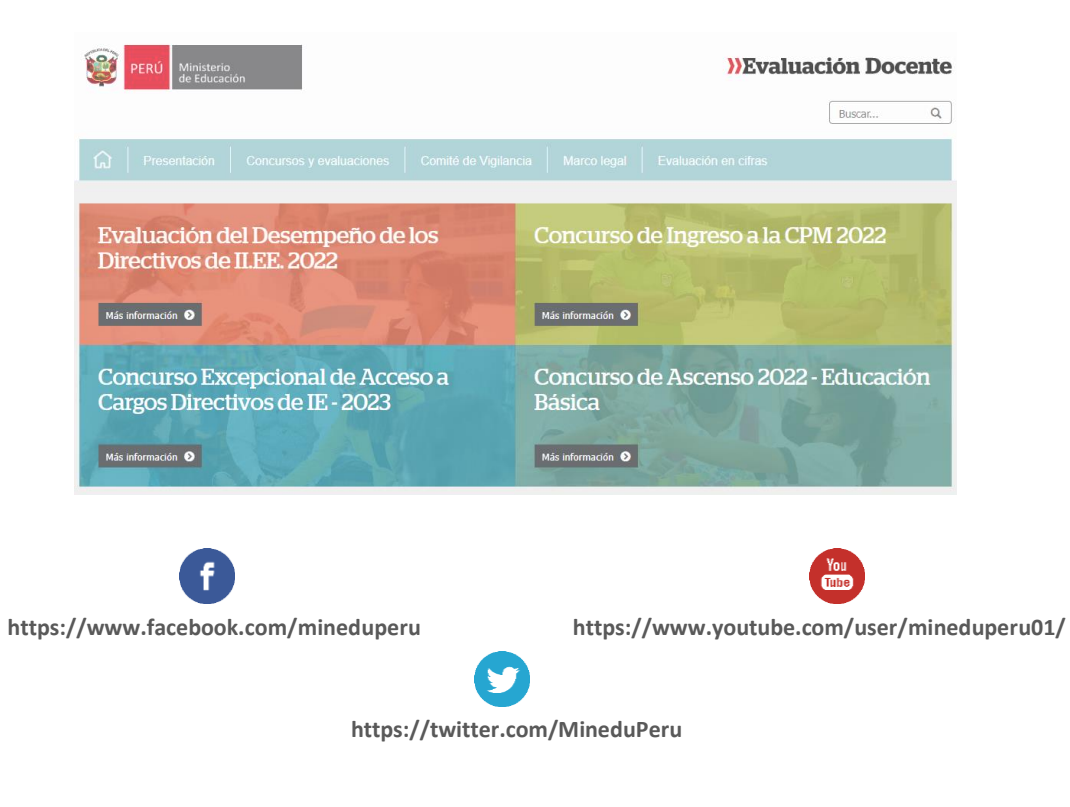

### **Línea de atención de consultas:**

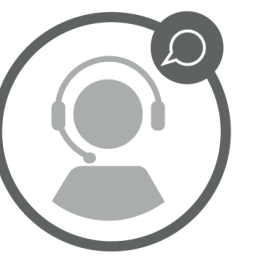

### **(01) 615 5887**

Horario de atención:

### de lunes a viernes de 8:30 am a 5:00 pm